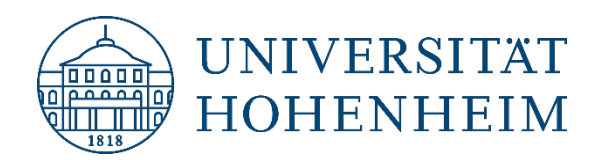

**Kommunikations-, Informations- und Medienzentrum (KIM)**

## HohCampus | Klassenspiegel abrufen für Studierende

26.11.2020

kim.uni-hohenheim.de | kim@uni-hohenheim.de

- 1. Um Ihren Klassenspiegel einzusehen melden Sie sich auf [HohCampus](https://hohcampus.verw.uni-hohenheim.de/) an.
- 2. Gehen Sie auf Mein Studium > "Leistungen".

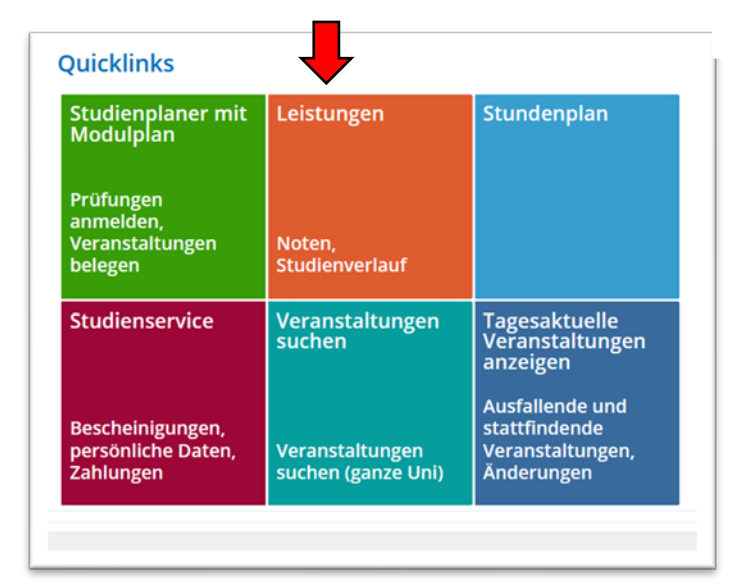

- 3. Öffnen Sie den Baum bis zum Prüfungselement
- 4. Klicken Sie in der Spalte "Aktionen" auf das <sup>10</sup>.

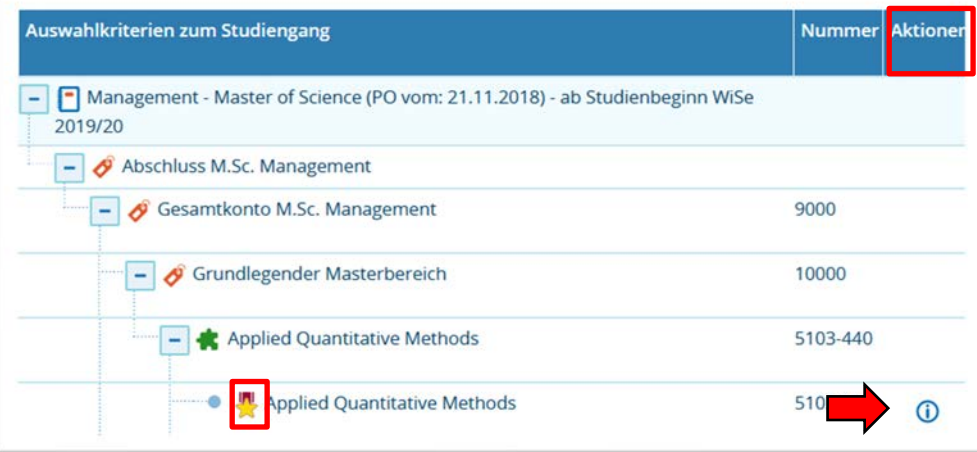

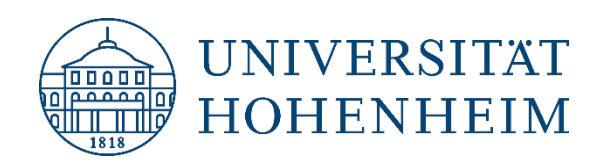

**Kommunikations-, Informations- und Medienzentrum (KIM)**

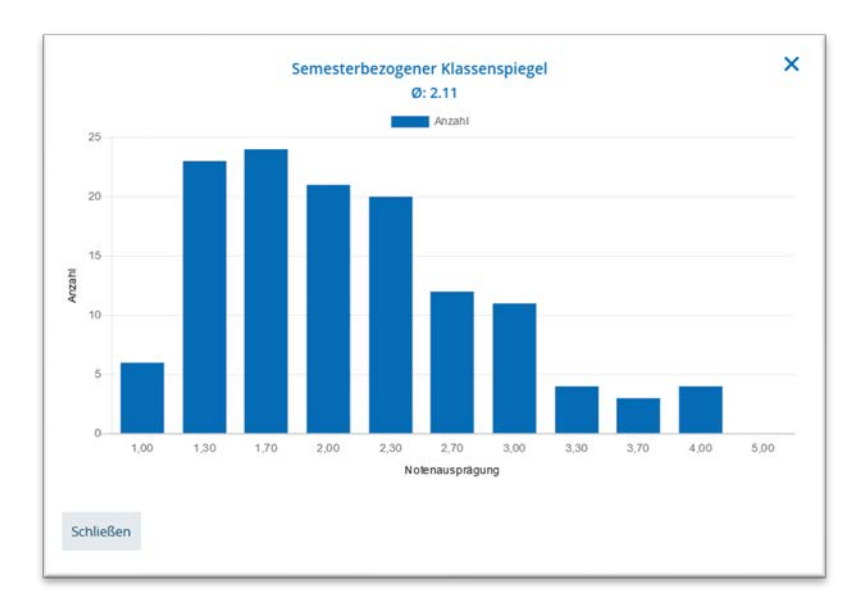

5. Anschließend öffnet sich der **Klassenspiegel**.